## Do More with Degree Works: Training for Students

Anjelica Holliman, Kendra Robinson, Terri Sasser, and De`Martinez` Simmons

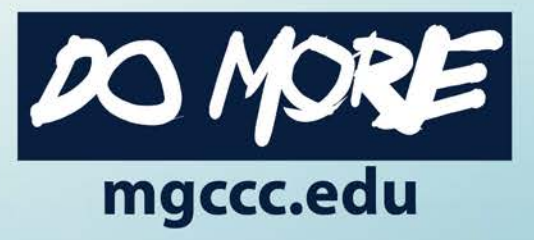

#### What is Degree Works?

- Automated advising tool
- Encourages collaboration between advisors and students
- Provides students with important information on degree progress
- Provides access to self-advise throughout the year

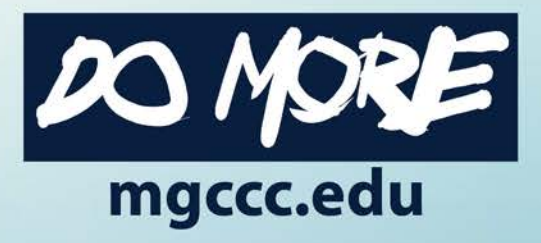

#### Logging into Degree Works

- Go to Web Services
	- Log in using GCID and password
	- Look under Student Tab
		- Click Registration
		- Click on Degree Works
- Available to Students Nov. 2

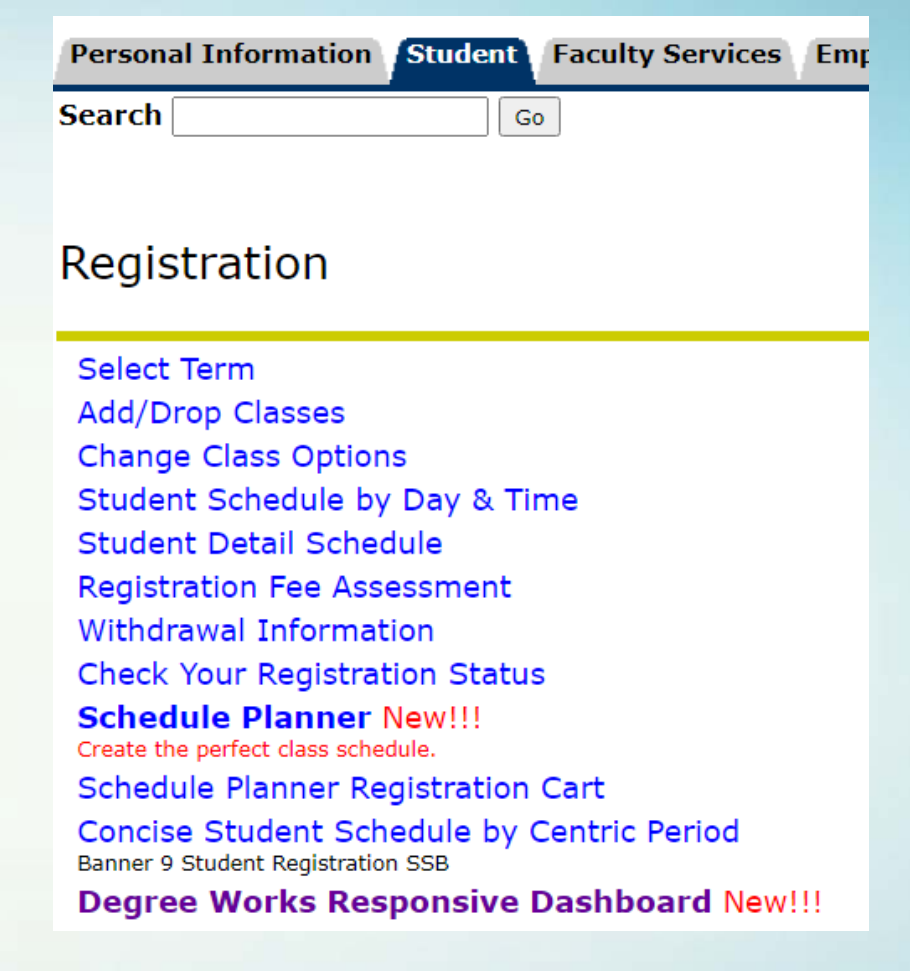

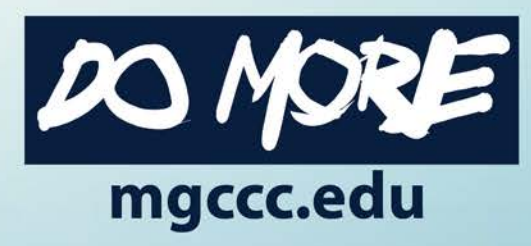

#### Degree Checklist – the Default view

- Made up of sections or blocks of information
	- Personal information
	- Degree progress
	- Degree Review
	- General Education
	- Area of Interest (Academic) or Program (CTE)
		- Note: These last two are reverse order for some CTE programs
	- Additional Courses
	- In-Progress Courses
	- Others

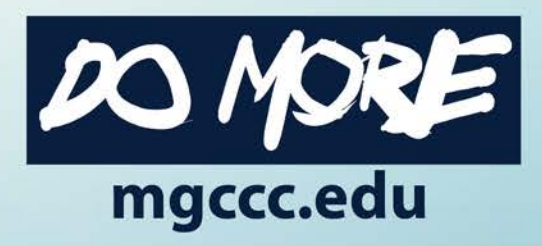

#### Personal Information

- Student's GCID
- Name
- Degree path
- Advisor
- Other basic information

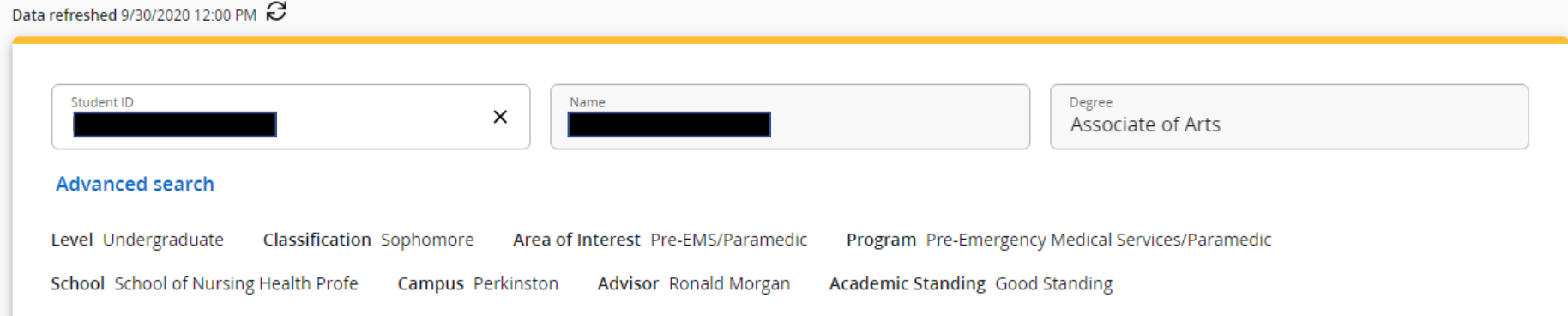

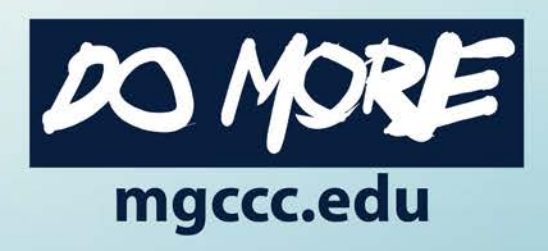

### Degree Progress

- Degree progress wheels
	- Requirements vs Credits
- Overall GPA
- Options for viewing
	- In-progress courses
	- Pre-registered courses
	- Suggest you leave those checked and on view

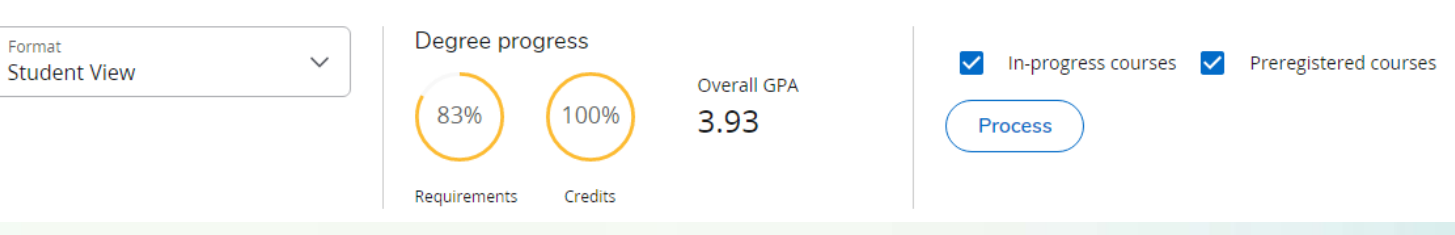

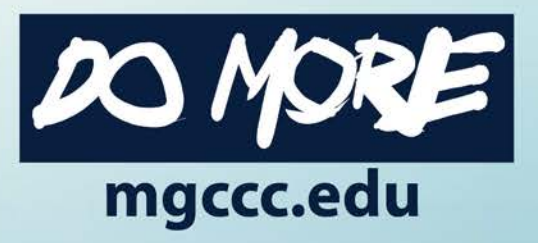

#### Degree Review

- Clear list of what is done and what is lacking in progress toward degree
- Color-coded legend at the bottom of the page
	- Green = complete
	- Red = incomplete
	- Blue = in-progress

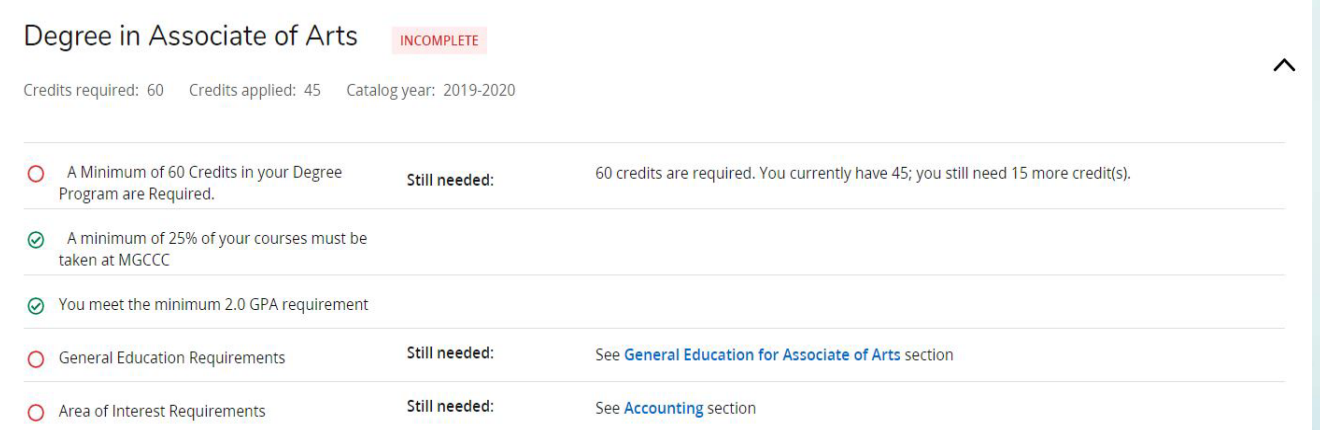

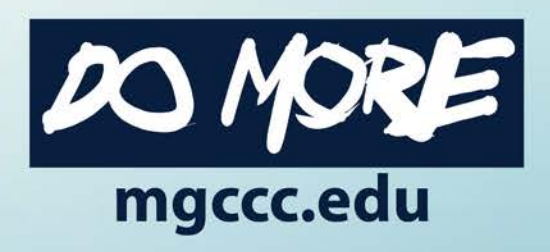

### General Education

- The 40-hour requirements for AA and AS degrees
- The 15-hour Academic requirements for AAS degrees
- Attributes link to classes acceptable and offered during next semester

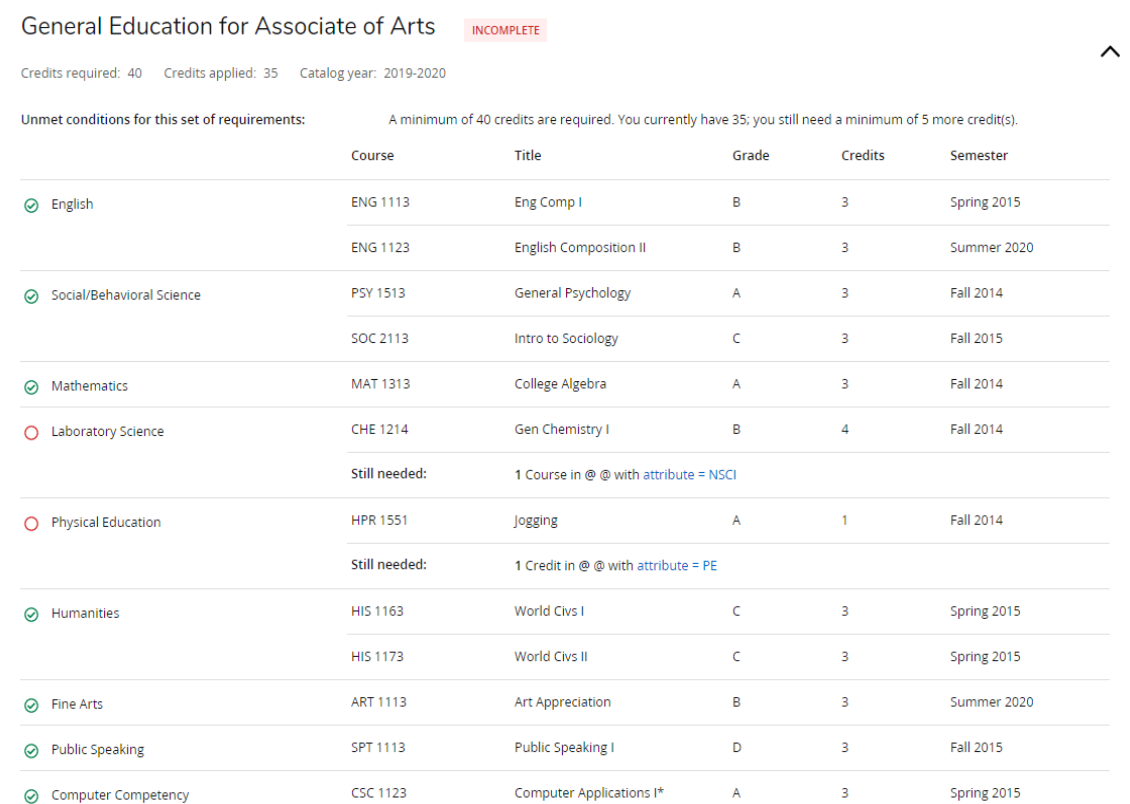

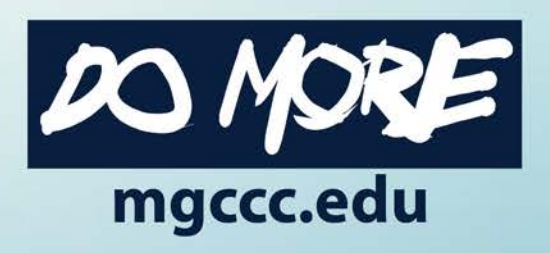

#### Area of Interest (Academic)

- Not limited to specific classes
- Could include any 20 unique hours
- Use the MATT Tool to help line up classes for transfer credit

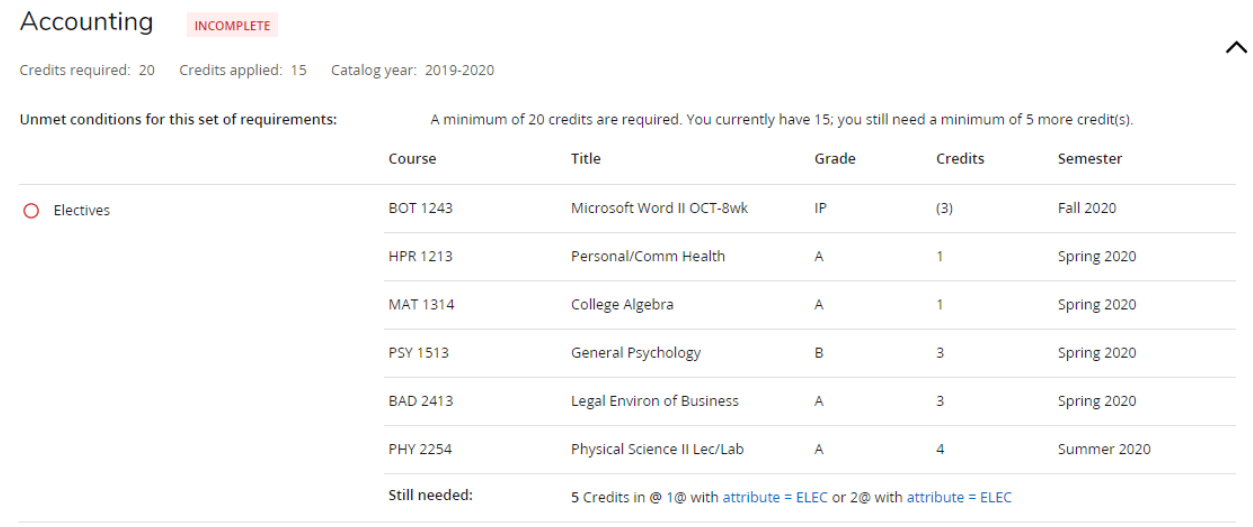

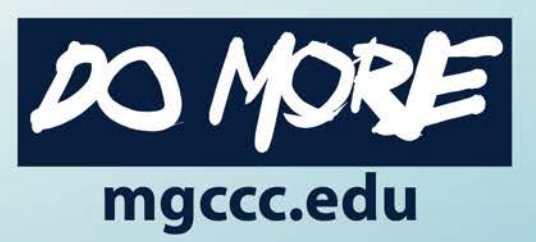

## Program (CTE)

#### 3D Modeling and Design Technology INCOMPLETE

Credits required: 60 Credits applied: 58 Catalog year: 2019-2020

Unmet conditions for this set of requirements:

A minimum of 60 credits are required. You currently have 58; you still need a minimum of 2 more credit(s).

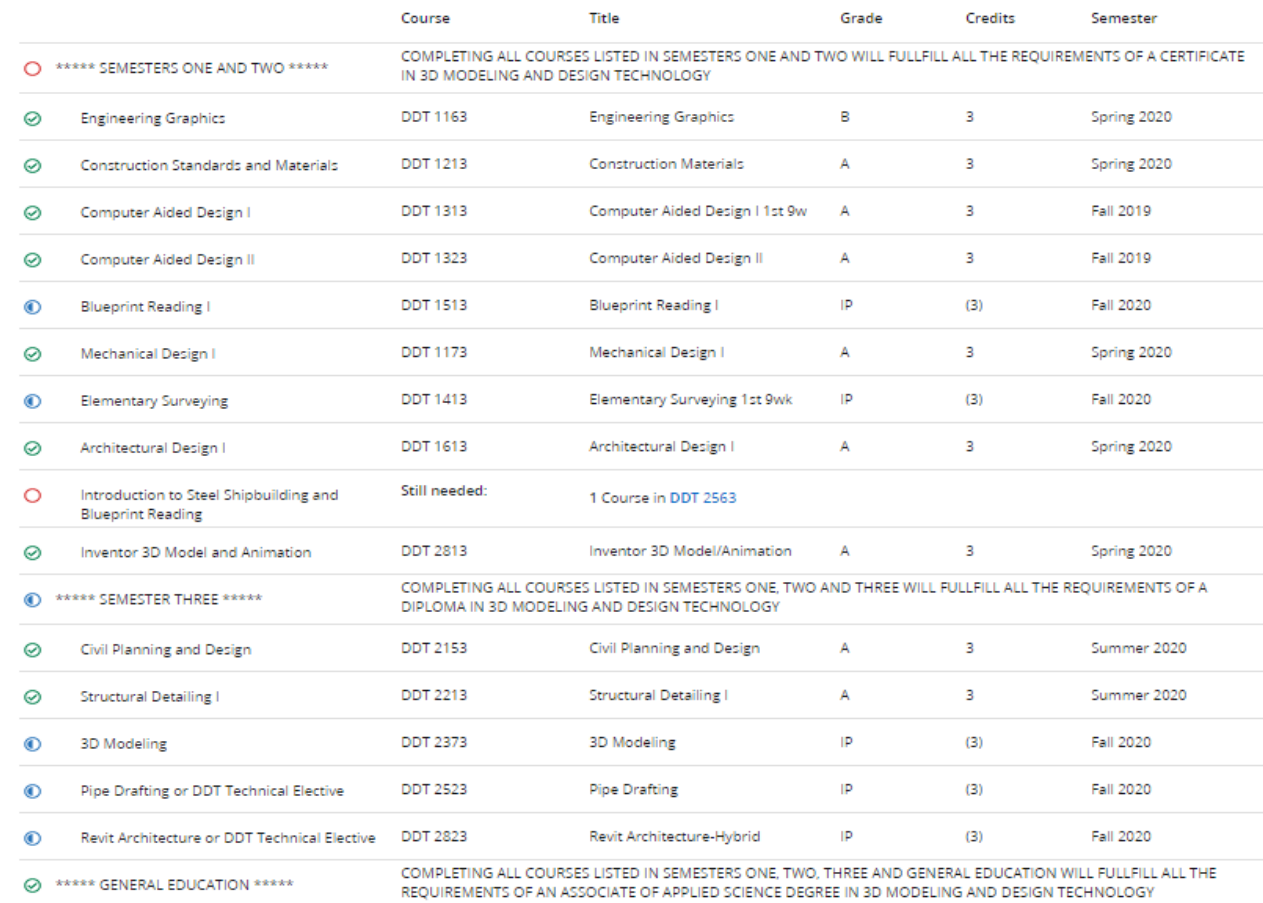

• Prescribed list of classes

 $\widehat{\phantom{1}}$ 

• Options are clearly defined

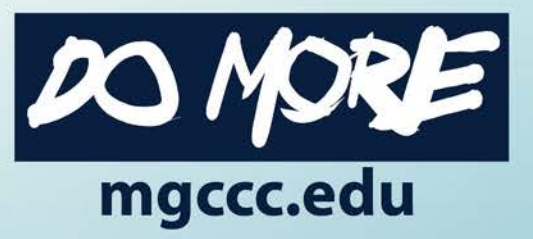

#### Additional Courses

- Classes that do not fit into the specified degree plan
- Could be used for a different degree, i.e. students getting AA and AS degrees
- May include classes that are no longer valid (too old)
- May include current classes

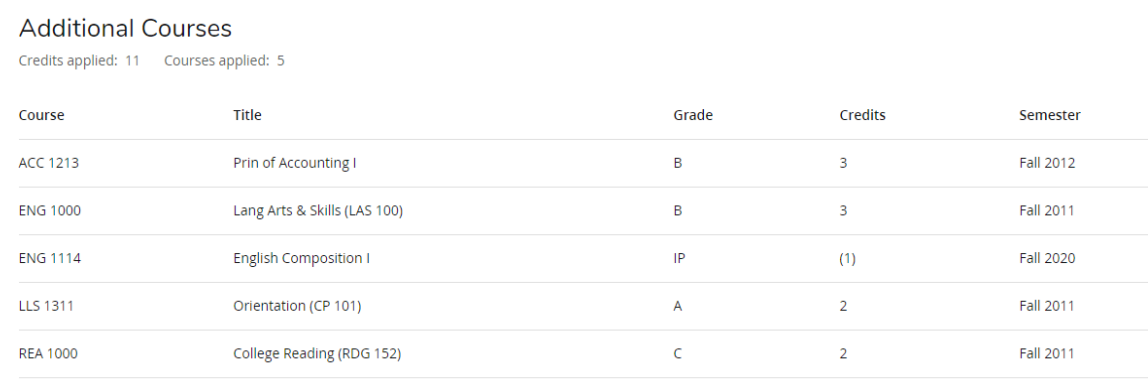

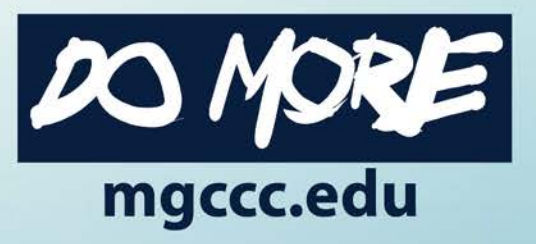

#### In-Progress Courses

#### • Classes in which you are currently enrolled

#### In-progress Courses

Credits applied: 14 Courses applied: 4

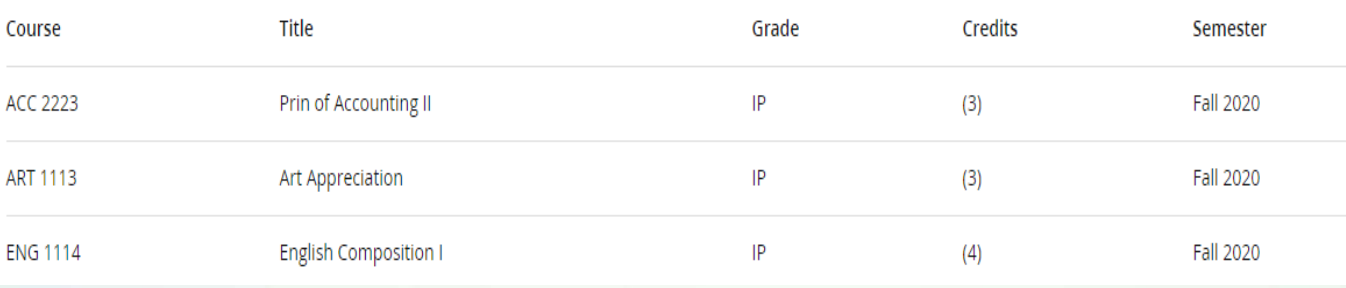

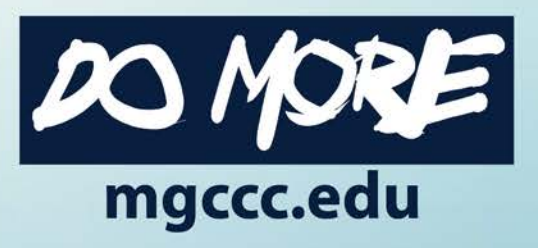

### Other blocks

#### **Insufficient Courses**

Credits applied: 0 Courses applied: 6

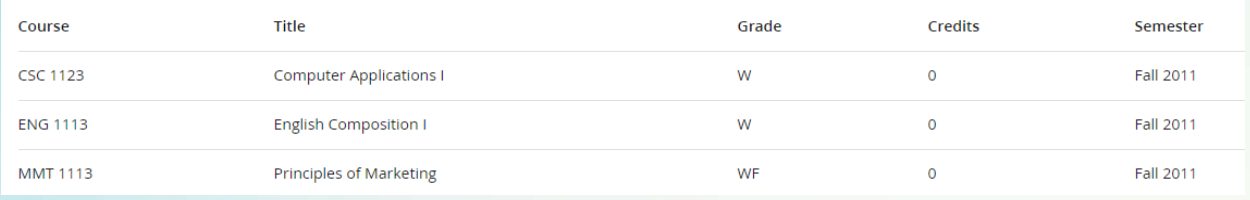

#### Not Applicable Courses (developmental, expired, extra transfer) Credits applied: 7 Courses applied: 5

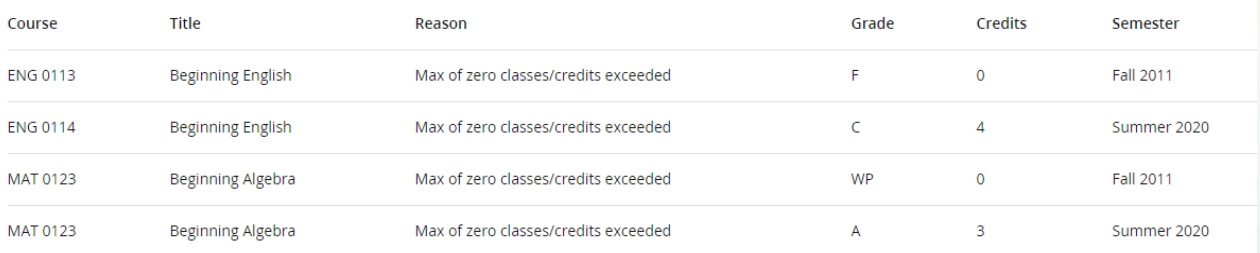

#### • You may also see other blocks of classes listed as

- Insufficient
	- Low grades
	- Withdrawals
	- Incomplete
- Not applicable
	- Developmental classes
	- Repeats
	- Expired

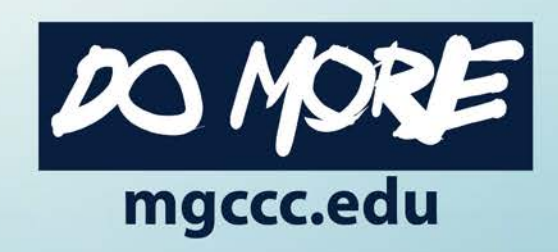

### Other available features

- What-If view
- Printer icon
- Envelope icon
- Ellipses
	- GPA Calculator
	- Course History

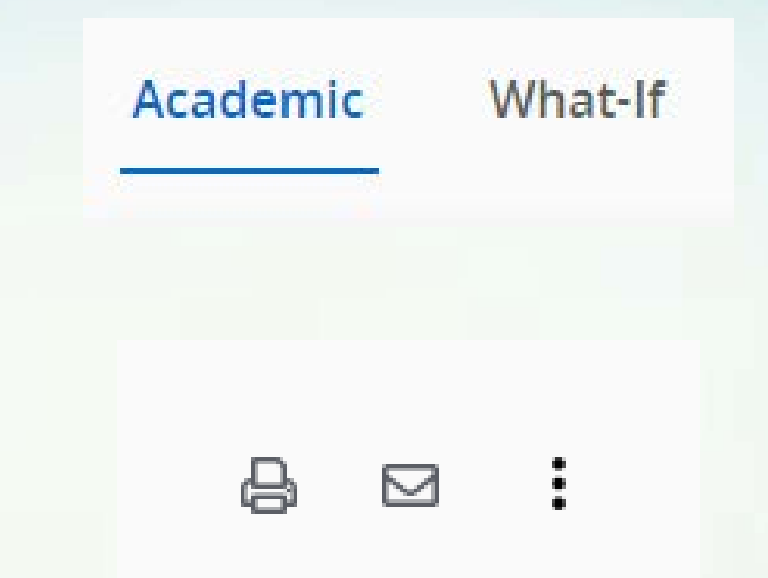

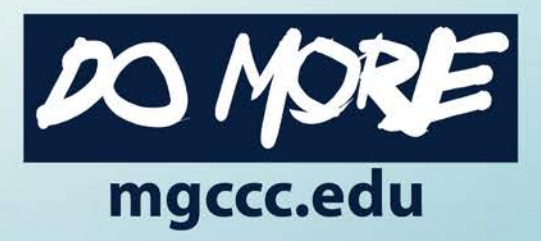

### What-if view

- Useful to show how a change of degree or change in area of interest affects progress toward degree
- Useful for those looking to earn AA and AS degrees

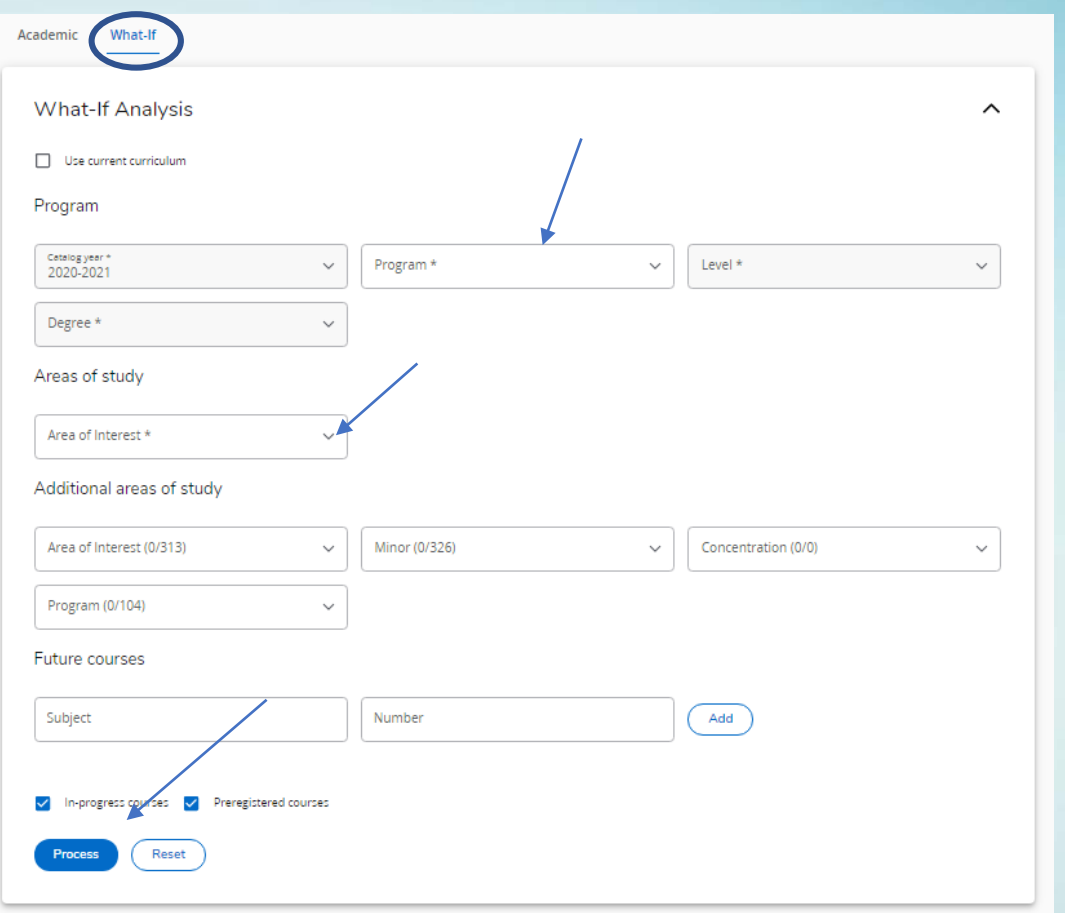

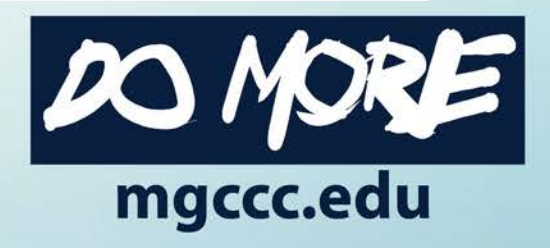

#### Icons

- Printer Icon
	- Allows you to print a copy of the screen
	- Can save a .pdf copy
- Envelope Icon
	- Links to email address of your advisor
- Ellipses
	- GPA Calculator
	- Course History

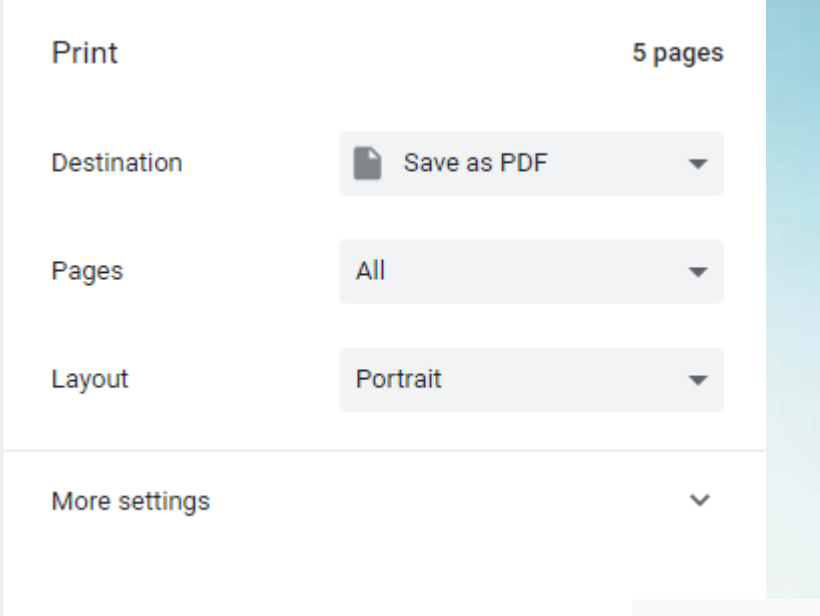

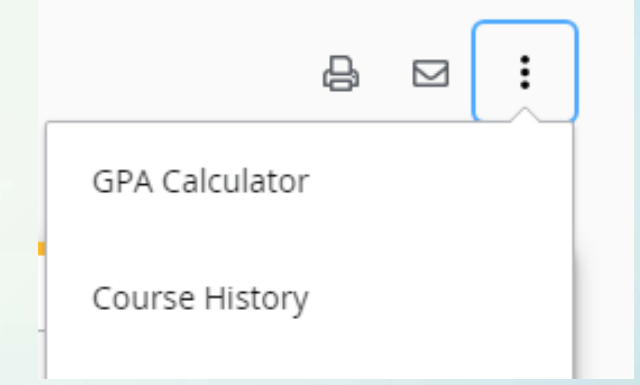

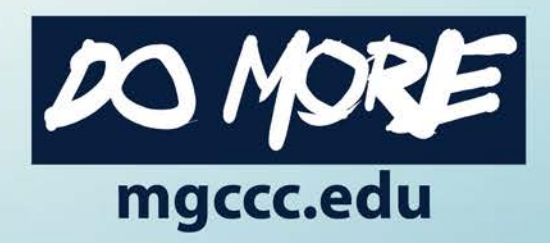

## GPA Calculator and Course History

Credits Credits

Recalc

- Three options for Calculator
	- Graduation Calculator
	- Semester Calculator
	- Advice Calculator
- Course History is essentially an unofficial transcript

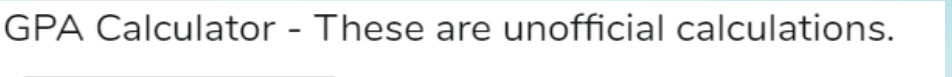

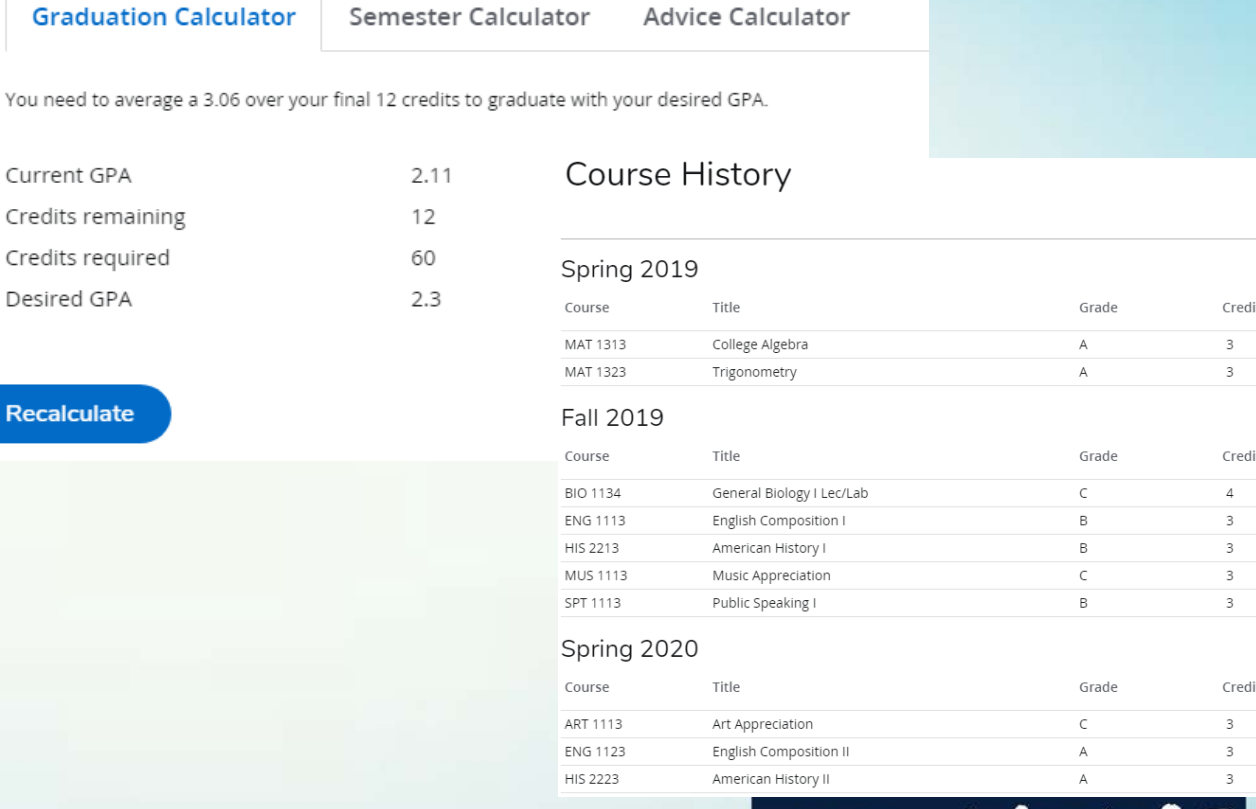

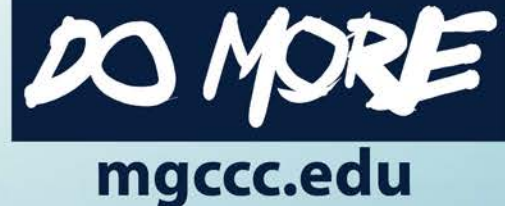

#### Notes

- Advisors enter, but students can see them
- Advisors encouraged to leave a note every time they meet with a student to document the interaction
- Students will see Notes at the bottom of the page

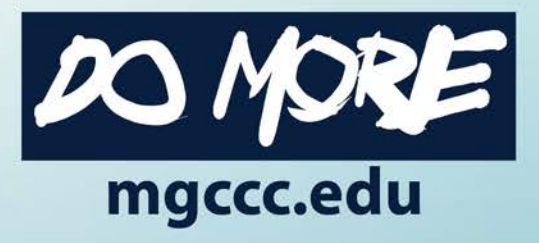

#### Links available to assist students

**PLANS** 

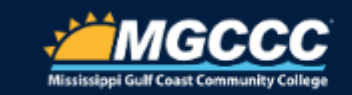

**DEGREE CHECKLIST** 

LINKS

• FAQs

- College Catalog
- MATT Tool
- Class Schedules
- Schedule Planner
- Canvas
- Graduation Application

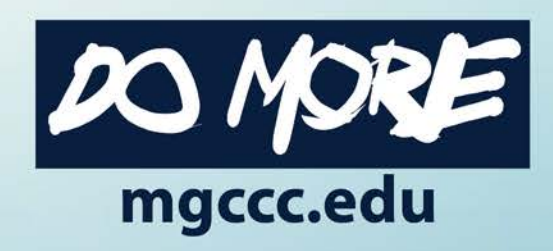

#### Other viewing option: PLANS

- **Plans** view allows you to literally make an academic plan for future semesters
- Potentially makes future advisement much more streamlined
- May give advisors the opportunity to spend more time on career goals and less on picking classes
- Coming soon …
	- Link to Schedule Planner, then to Registration

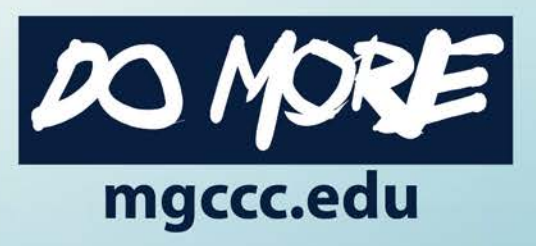

#### PLANS

- Templates are available to help get started
- Plan for upcoming semesters
- Students can create their own plans

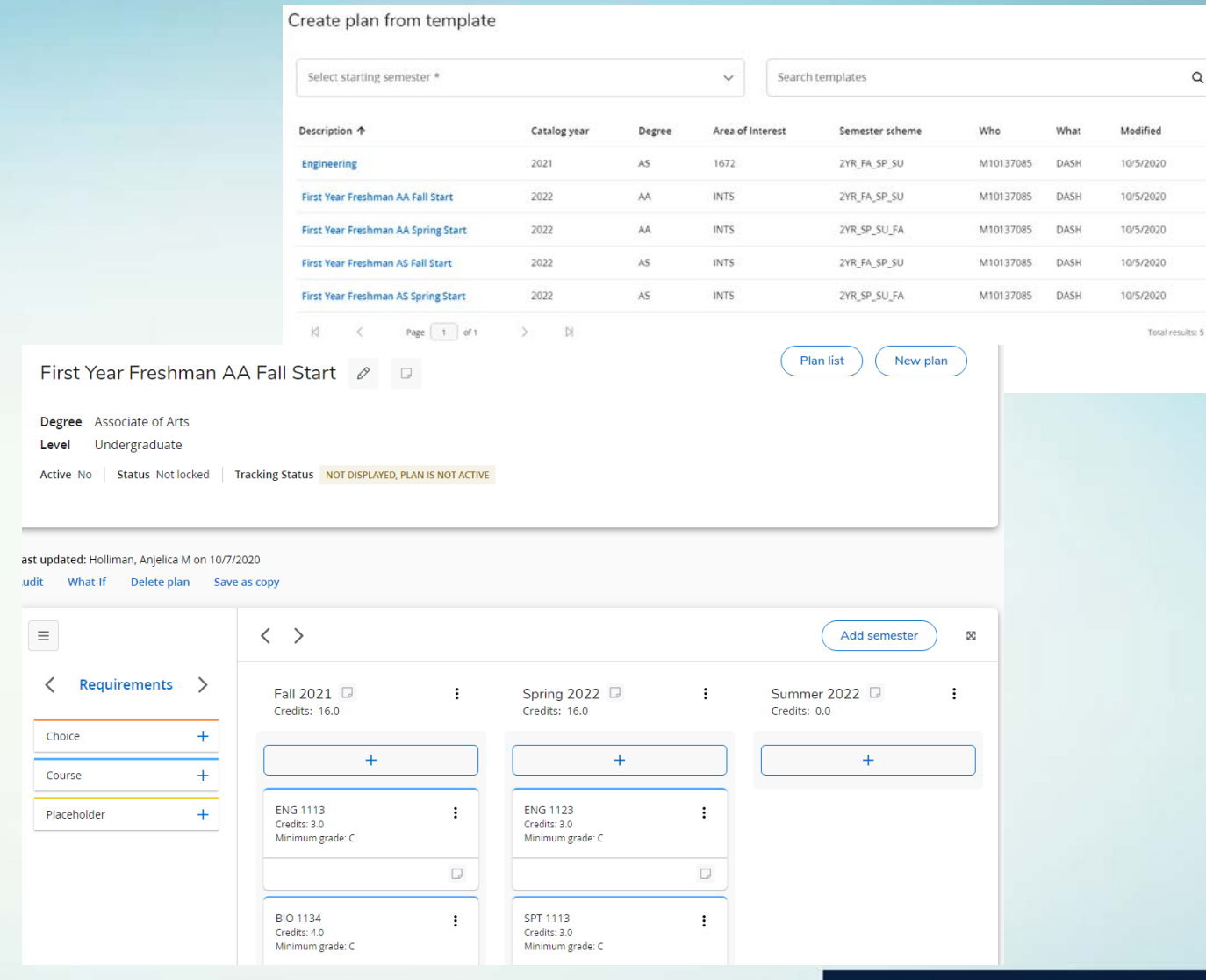

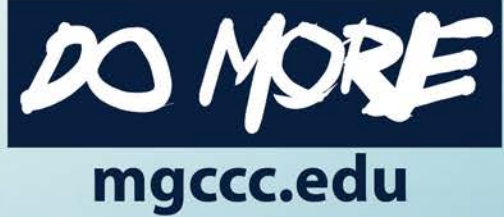

 $\times$ 

# The End

For more information, go to<https://mgccc.edu/degree-works/>

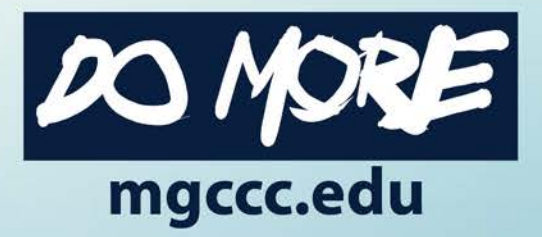